# T710BH/T710SH

Noolvide leer la seccion Precauciones importantes antes de utilizar el producto. Conserve el CD de la Guia del usuario en un sitio accesible como referencia para el futuro.

Consulte la etiqueta que aparece en la parte posterior del disco y facilite la informacion que aparece a su distribuidor cuando necesite algun servicio.

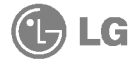

### Precauciones importantes

Esta unidad se diseñó y fabricó para proporcionar seguridad personal; sin embargo, el uso inadecuado de la unidad puede causar descargas eléctricas o riesgo de incendios. Con el fin de permitir un funcionamiento correcto de todas las opciones de seguridad incorporadas en este monitor, respete las siguientes normas básicas para su instalación, uso y mantenimiento. Manténgalo en un lugar accesible para posibles consultas en el futuro.

### Seguridad

Utilice únicamente el cable de alimentación suministrado con la unidad. Si va a utilizar otro cable de alimentacion que no suministre el proveedor, asegurese de que ese cable cumple las certificaciones establecidas por los estándares nacionales correspondientes. Si el cable de alimentacion tiene algun defecto, pongase en contacto con el fabricante o con el servicio de reparacion autorizado más próximo para obtener otro.

El cable de alimentación se utiliza como dispositivo de desconexión principal. Asegúrese de que puede tener acceso fácilmente al enchufe tras la instalación.

Conecte el monitor únicamente al tipo de fuente de alimentación indicada en las especificaciones de este manual o enumerada en el monitor. Si no esta seguro del tipo de fuente de alimentacion del que dispone, consulte con su distribuidor.

Las tomas de corriente de CA y los cables de extensión sobrecargados, así como los cables de alimentación desgastados y los enchufes rotos son peligrosos. Pueden ser la causa de descargas o incendios. Llame al técnico del servicio de mantenimiento para sustituir estos componentes.

Las manos deben estar secas cuando se sujete el enchufe, para evitar descargas eléctricas.

No dañar el cable de alimentación desmontándolo, doblándolo, tirando de él o calentándolo. Podría ocasionarse un incendio o descargas eléctricas.

Asegúrese de que el enchufe está totalmente insertado. Unas conexiones inseguras pueden dar lugar a incendios.

No abra el monitor:

- En el interior no hay componentes que el usuario pueda reparar.
- En el interior el voltaje es alto y peligroso incluso cuando no hay suministro de alimentación.
- Pongase en contacto con su distribuidor si el monitor no funciona correctamente.

Para evitar lesiones personales:

- **No coloque el monitor en una estantería inclinada a menos que esté** correctamente asegurada.
- Utilice únicamente un lugar recomendado por el fabricante.
- $\blacksquare$  No intente deslizar una superficie con pequeñas ruedas por umbrales ni alfombras de pelo tupido.

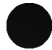

### Precauciones importantes

Para evitar incendios u otros peligros:

- Apague siempre el monitor si va a dejar la habitación por un tiempo prolongado. Nunca deje el monitor encendido cuando salga de casa.
- Evite que los ninos arrojen o metan objetos por las aberturas del receptaculo del monitor. Algunas piezas internas emiten niveles de voltaje peligrosos.
- No añada accesorios que no hayan sido diseñados para este monitor.
- Durante una tormenta eléctrica o cuando vaya a dejar el monitor desatendido durante un período de tiempo extenso, desenchúfelo de la toma de pared.
- No acerque dispositivos magneticos como imanes o motores al tubo de imagen.

### Durante la instalación

No coloque objetos sobre el cable de alimentación ni los pase por encima del mismo; no coloque el monitor en un lugar donde el cable de alimentacion pueda resultar danado.

No utilice este monitor cerca del agua como en una banera, un lavabo, un fregadero, una pila de lavado, en suelo mojado o cerca de una piscina. Los monitores incluyen aberturas de ventilación en el receptáculo para permitir la expulsion del calor generado durante el funcionamiento. En caso de bloqueo de estas aberturas, el calor acumulado puede causar fallos o incluso incendios. Por lo tanto, NUNCA:

- Bloquee las ranuras de ventilación inferiores colocando el monitor en una cama, un sofa, una alfombra, etc.
- Coloque el monitor en un receptaculo cerrado <sup>a</sup> menos que disponga de ventilación adecuada.
- Cubra las aberturas con tela u otro material.
- Coloque el monitor cerca o encima de un radiador o una fuente de calor.
- No instale el monitor en una zona con polvo. Podria ocasionarse un incendio.

## Durante la limpieza

- Desenchufe el monitor antes de limpiar la superficie de la pantalla.
- Utilice un paño ligeramente húmedo (no mojado). No utilice un aerosol directamente en la pantalla del monitor ya que un exceso de pulverizacion puede provocar descargas eléctricas.

### Durante el embalaje

No tire la caja ni los materiales de embalaje. Son un contenedor idoneo para transportar la unidad. Cuando traslade la unidad <sup>a</sup> otra ubicacion, vuelva <sup>a</sup> embalarla en su material original.

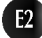

## Conexión del monitor

- Antes de instalar el monitor, asegúrese de que no se está suministrando alimentación ni al monitor, ni al sistema del equipo ni a otros dispositivos conectados.
- Coloque cuidadosamente el monitor boca abajo, con la parte inferior mirando hacia usted.

## Fijación del soporte giratorio y de inclinación

- $1\hspace{-1.2pt}.$  Alinee los ganchos del soporte giratorio y de inclinación con las ranuras correspondientes de la base del monitor.
- 2. Inserte los ganchos en las ranuras.
- $3.$  Deslice el soporte giratorio y de inclinación hacia la parte anterior del monitor hasta que los pestillos encajen en la posicion de bloqueo.

#### **NOTA**

Esta ilustración muestra el modelo de general de conexión. Su monitor puede ser distinto a los elementos que se muestran en la ilustración.

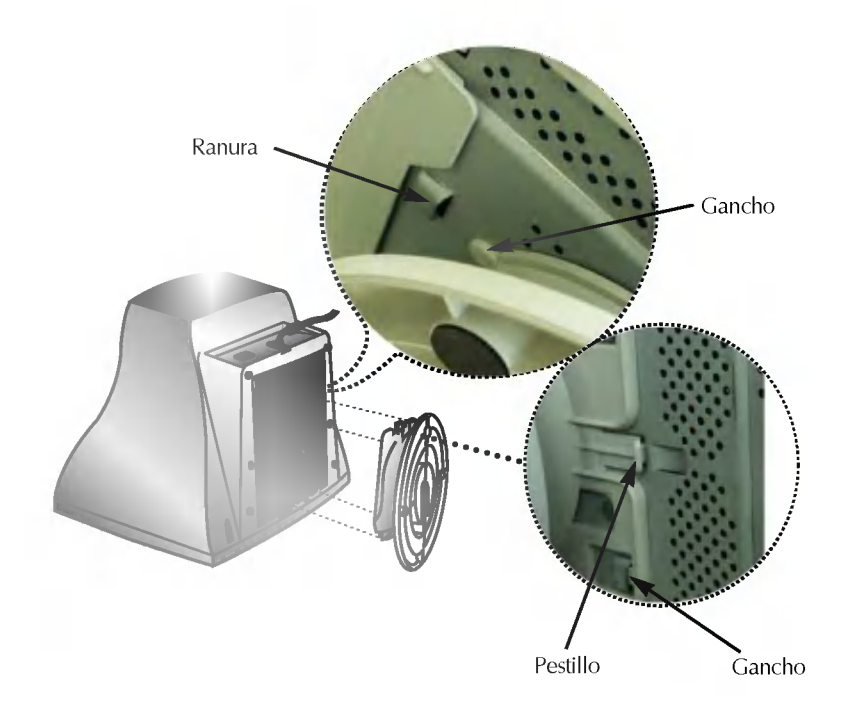

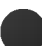

## Conexión del monitor

## Uso del ordenador

1. Conecte el cable de senal. Una vez conectado, apriete los tornillos de ajuste manual para asegurar la conexion.

 $2\raisebox{0.6ex}{\text{\circle*{1.5}}}}$ Conecte el cable de alimentación a una toma de alimentación apropiada de fácil acceso y próxima al monitor.

#### **NOTA**

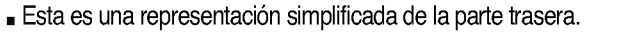

Esta vista trasera es la de un modelo general; su monitor puede ser distinto de la vista que se muestra.

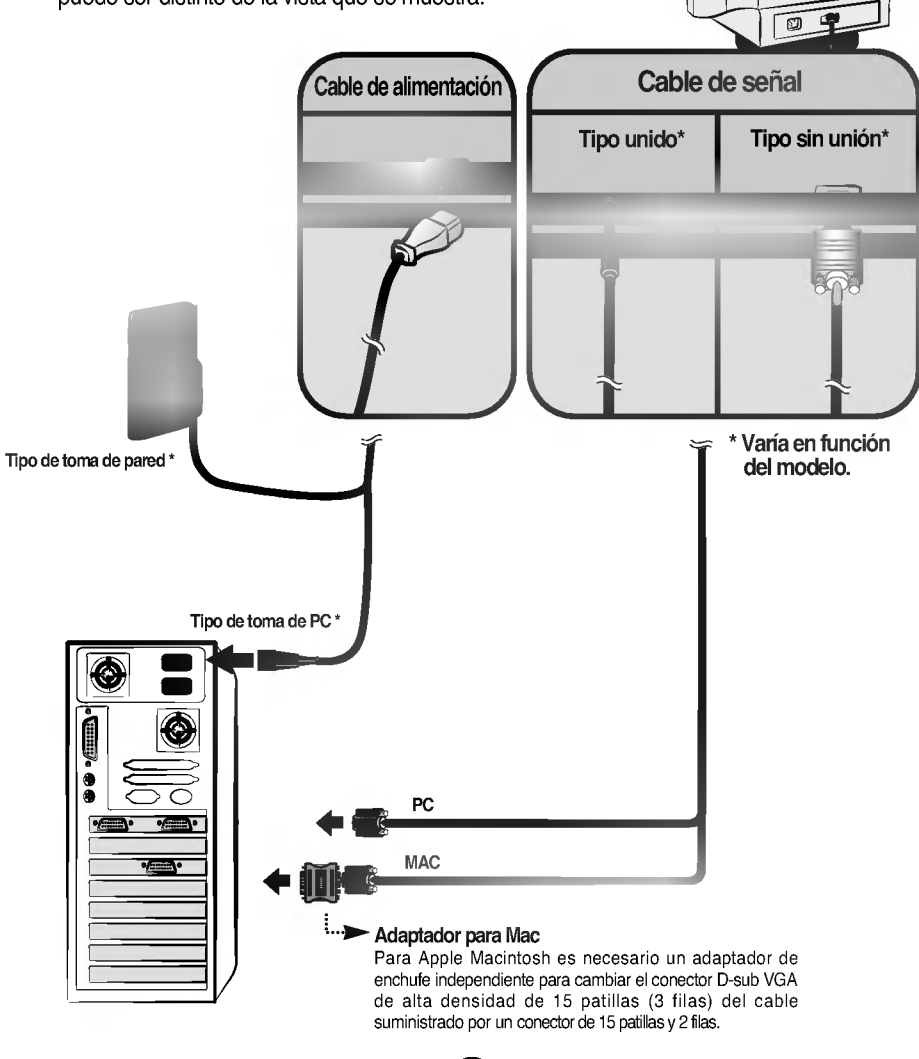

## Funciones del panel de control

## Controles del panel frontal

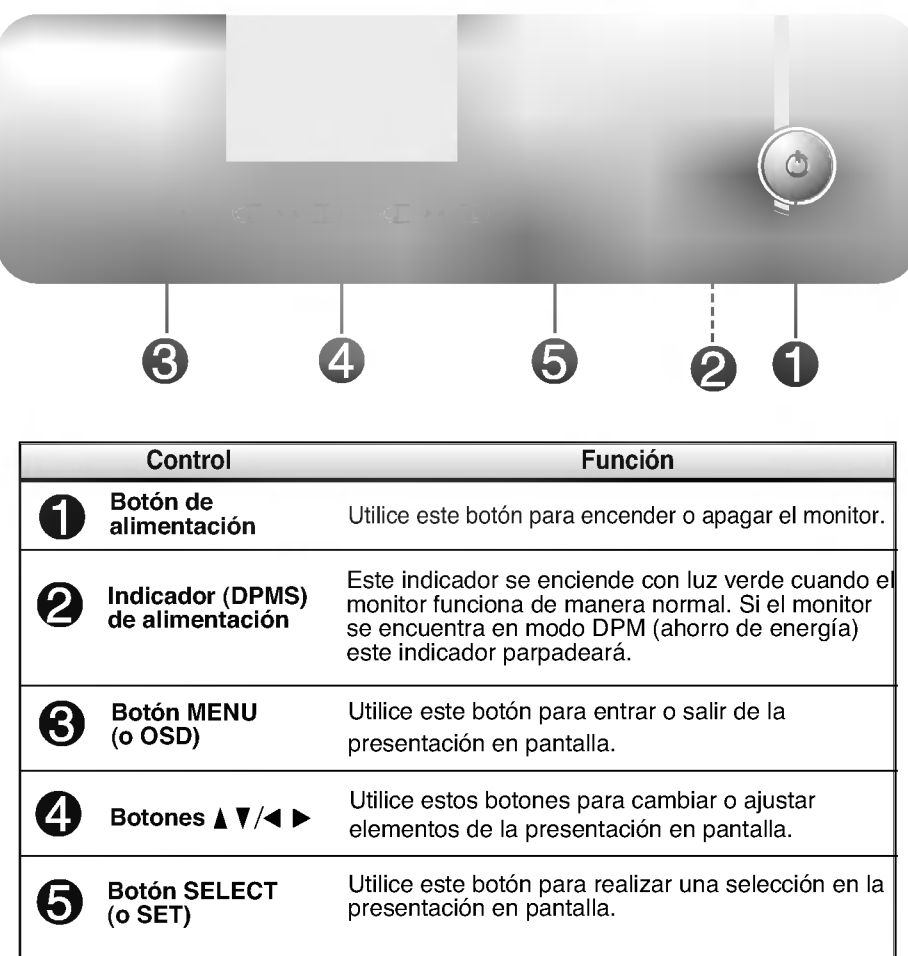

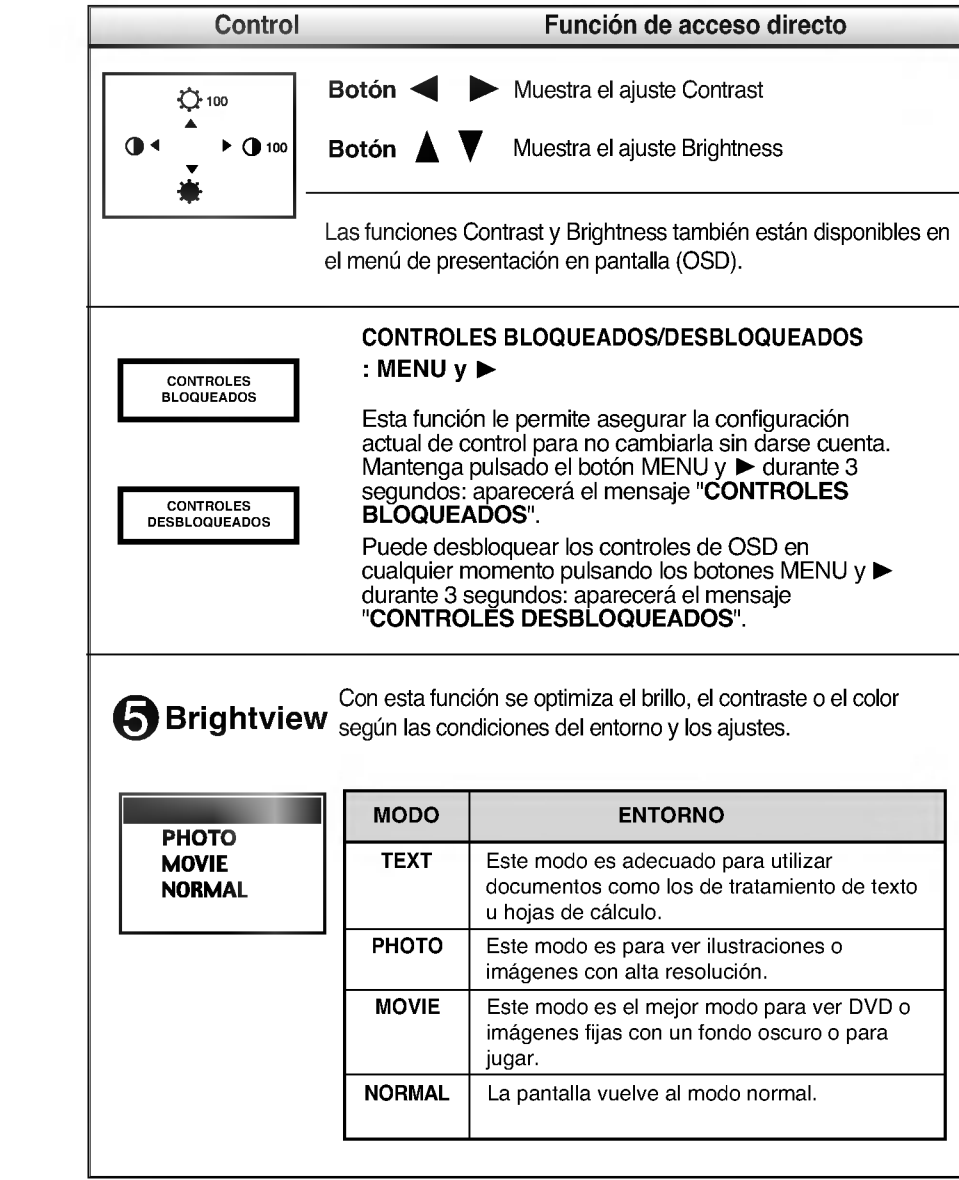

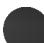

## Ajuste de los controles de la presentación en pantalla (OSD)

## Ajuste de la pantalla

Ajustar el tamaño de la imagen, la posición y los parámetros de funcionamiento del monitor resulta rápido y sencillo con el sistema de control de la presentación en pantalla. A continuación se muestra un ejemplo rápido y sencillo para que se familiarice con el uso de los controles. En la siguiente sección se muestra un ejemplo de los ajustes y selecciones disponibles que puede realizar con el OSD.

#### **NOTA**

Deje que el monitor se estabilice durante al menos 30 minutos antes de ajustar la imagen.

Para efectuar ajustes en la presentación en pantalla, siga estos pasos:

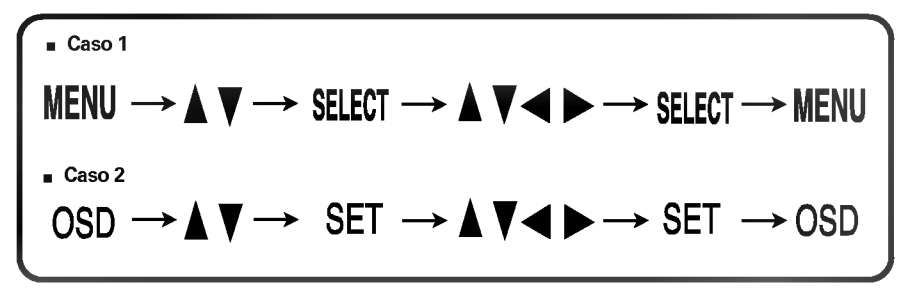

- ٦I Pulse el **botón MENU (o OSD)** y, a continuación, aparecerá el menú principal del menú OSD.
- **2** Para tener acceso a un control, utilice el **botón**  $\triangle$  **o**  $\blacktriangledown$ . Una vez seleccionado el icono que desee, pulse el **botón SELECT** (o SET).
- $\mathbf{\mathcal{B}}$ Utilice los **botones**  $\blacktriangle \blacktriangledown / \blacktriangle \blacktriangleright$  para ajustar el grado deseado del elemento.
- Acepte los cambios con el botón SELECT (o SET).
- Salga del OSD con el **botón MENU (o OSD)**.

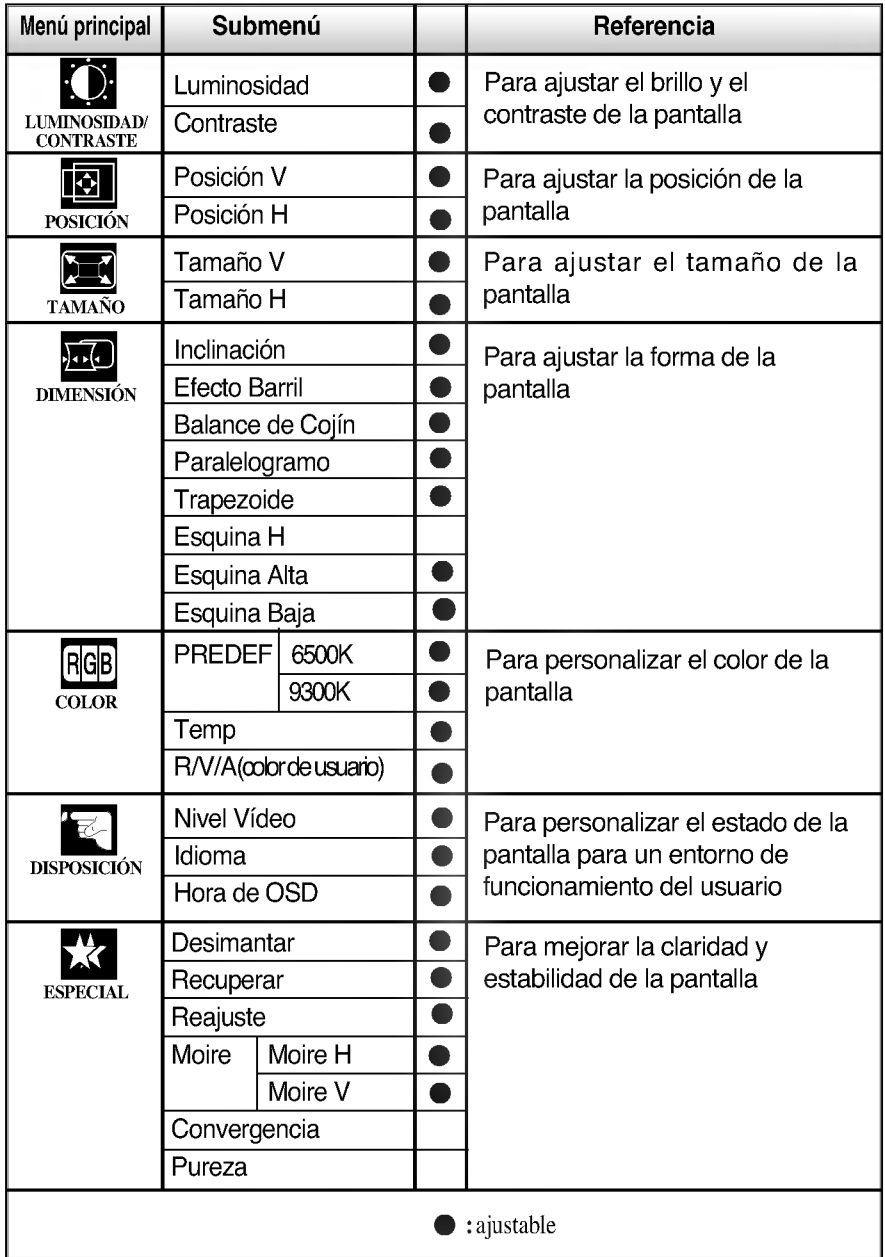

En la siguiente tabla se indican todos los menús de control, ajuste y configuración de la presentación en pantalla.

## Ajuste y selección de la presentación en pantalla (OSD)

Anteriormente se trató el procedimiento para seleccionar y ajustar un elemento con el sistema OSD. A continuación se enumeran los iconos, los nombres de icono y las descripciones de todos los elementos que se muestran en Menu.

Ajuste OSD Descripcion Para ajustar el brillo y el contraste de la pantalla

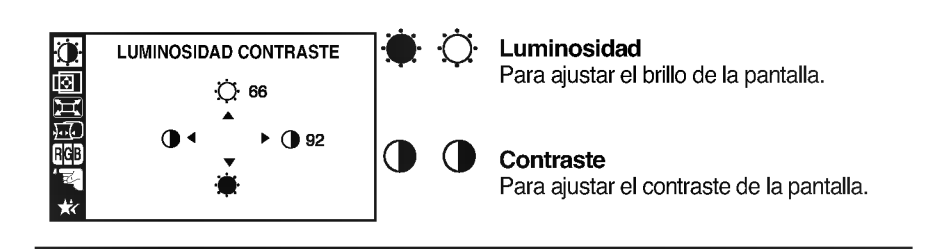

Para ajustar la posición de la pantalla

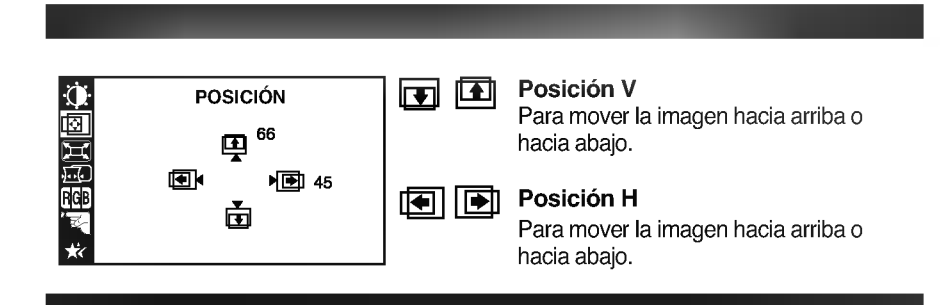

## Para ajustar el tamaño de la pantalla

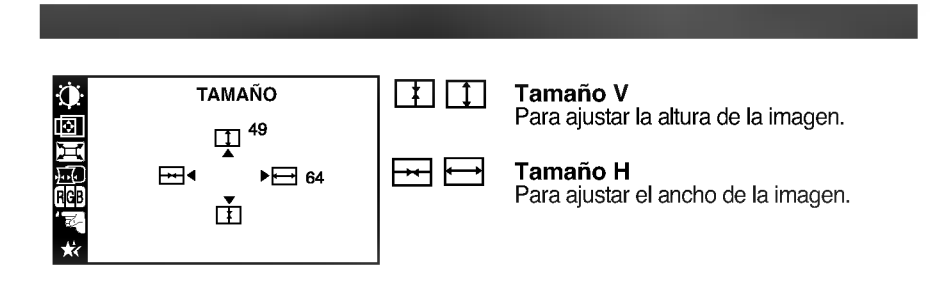

## Para ajustar la forma de la pantalla

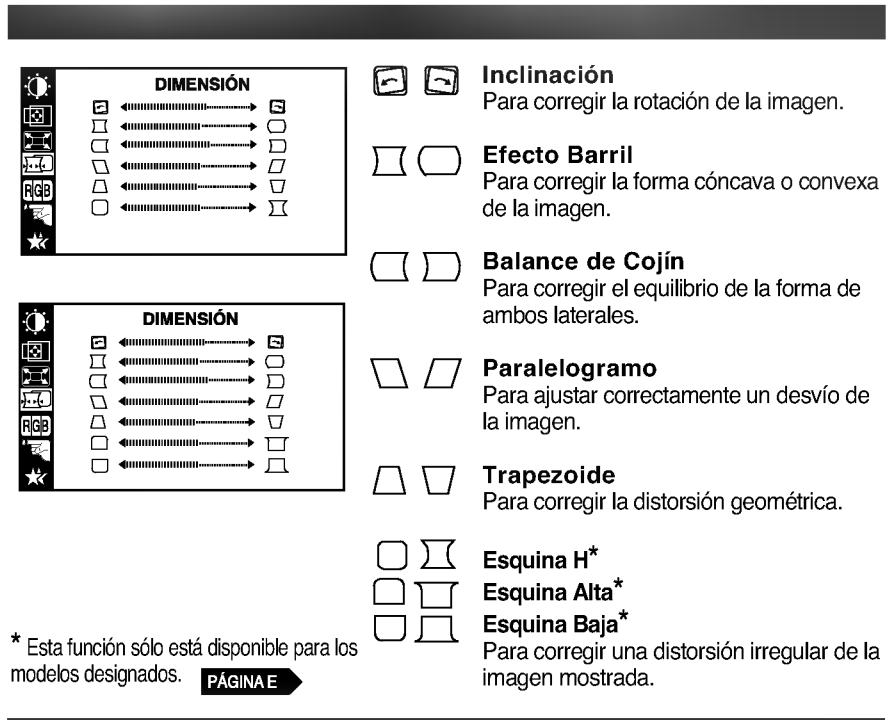

## Ajuste y selección de la presentación en pantalla (OSD)

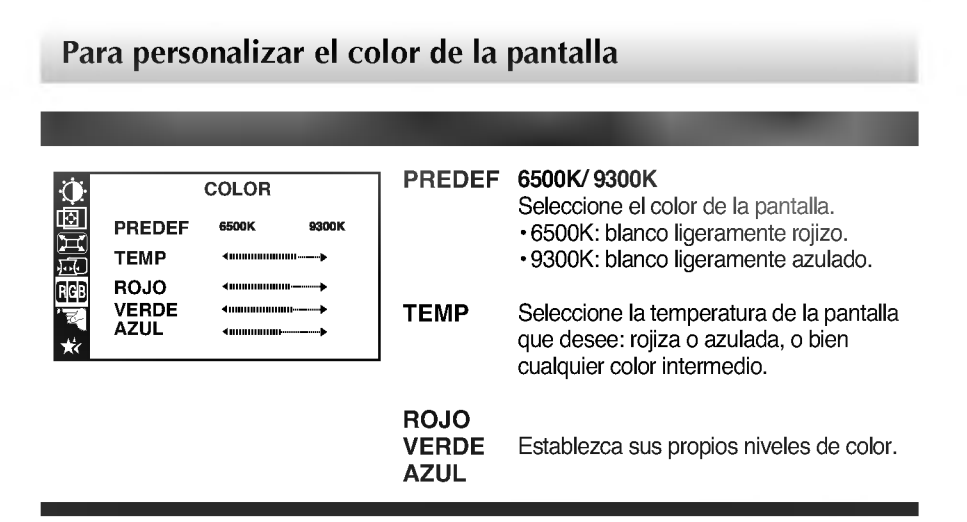

#### Para personalizar el estado de la pantalla para un entorno de funcionamiento del usuario

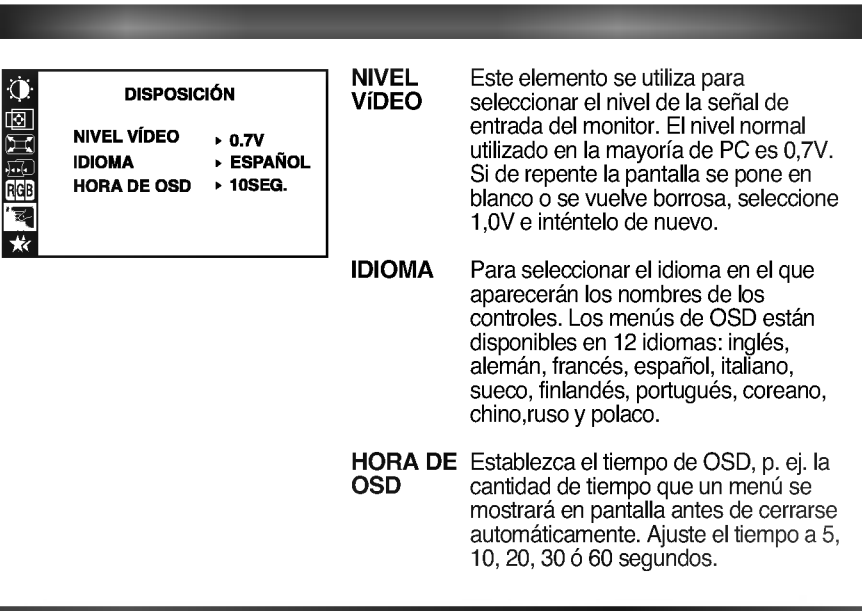

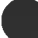

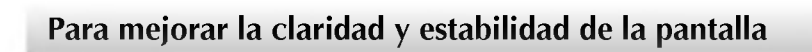

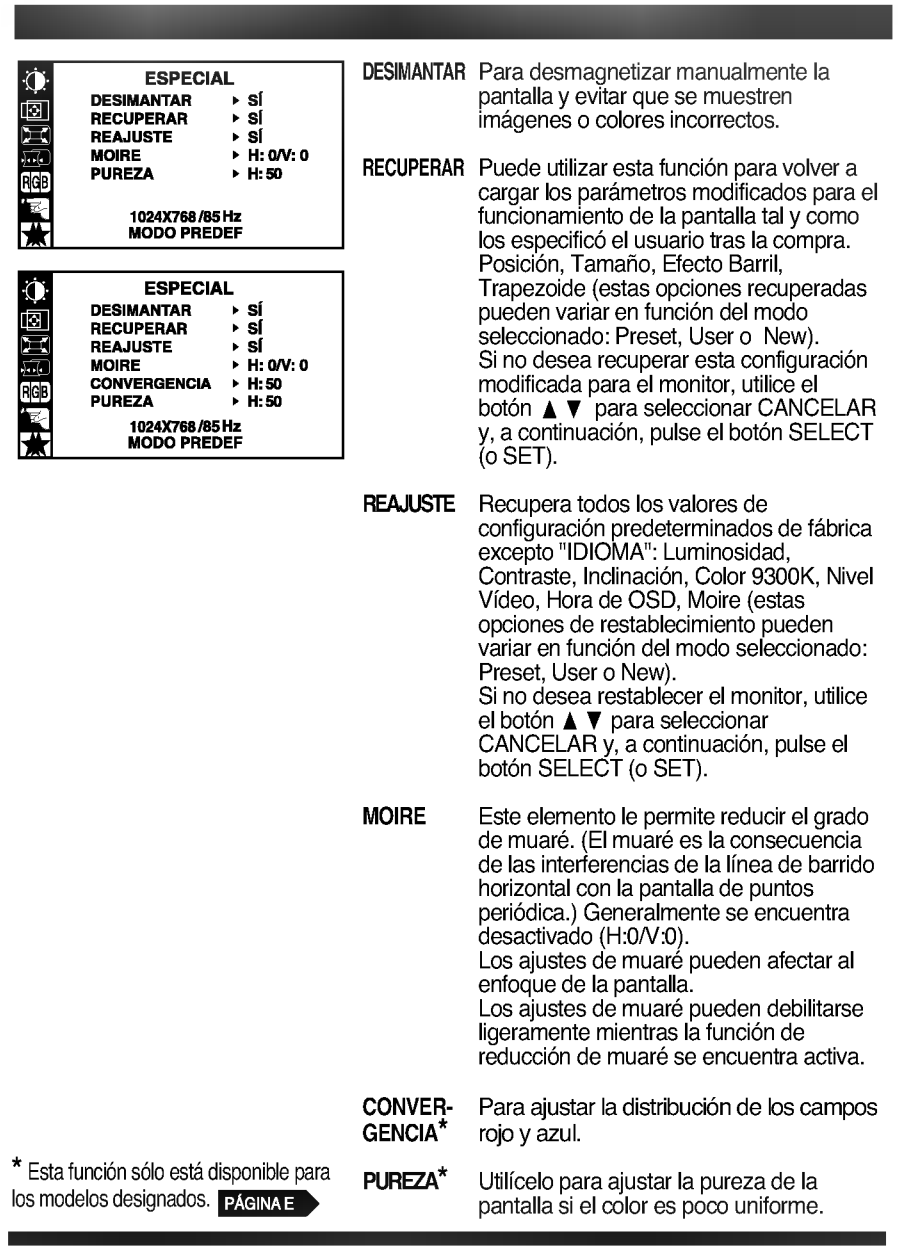

## Solución de problemas

Compruebe lo siguiente antes de llamar al servicio técnico.

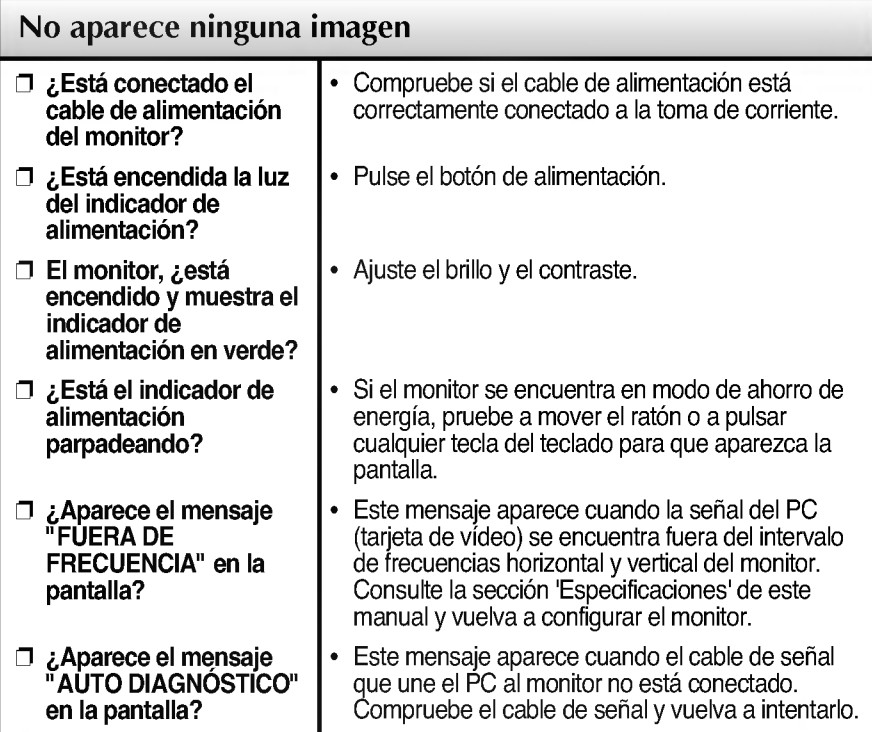

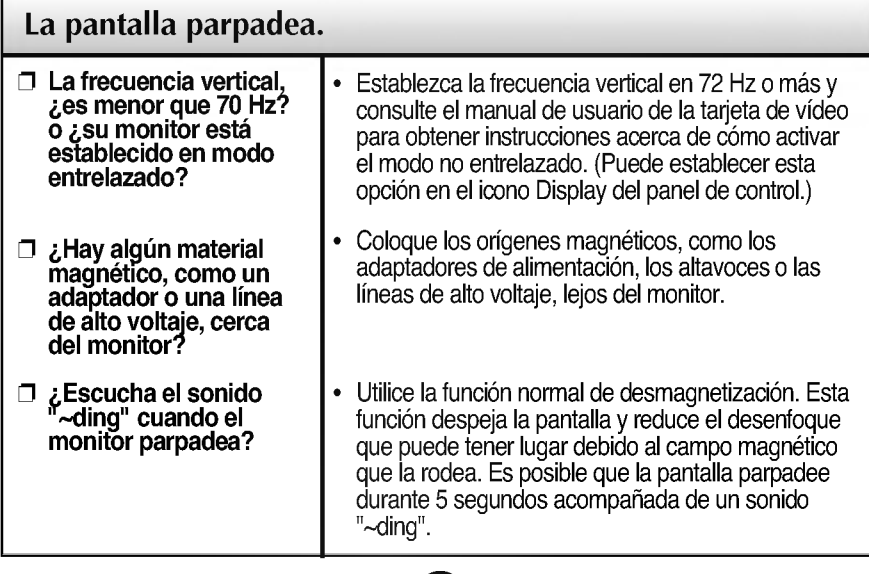

## Solución de problemas

El color de la pantalla no es normal.

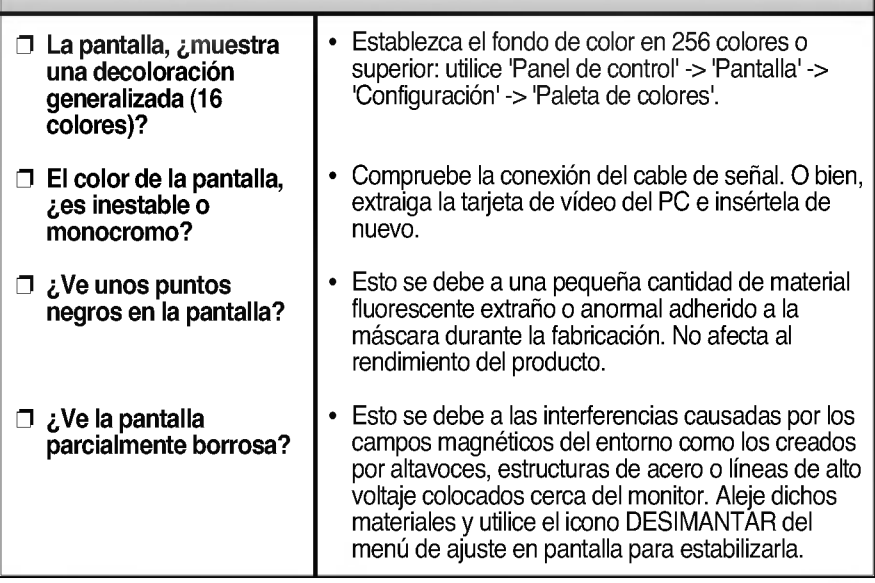

## La imagen permanece en la pantalla.

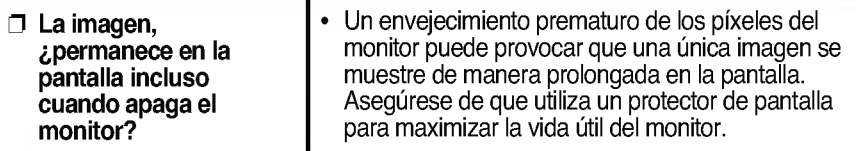

#### Se ven ondas en la pantalla. ¿Ve la onda directamente en la pantalla? · Esto ocurre en proporción inversa al enfoque de la pantalla y la causa puede ser una tarjeta de vídeo o una frecuencia concreta. Aumente el brillo de la pantalla <sup>y</sup> utilice el icono 'MOIRE' del men de ajuste en pantalla para ajustarla.

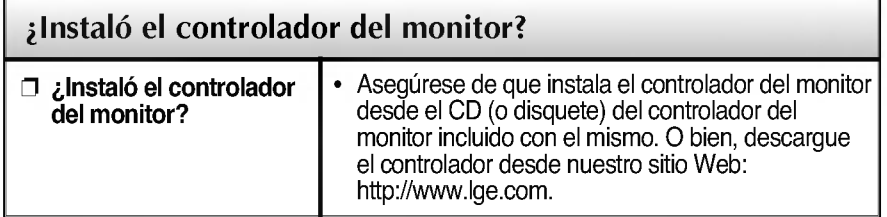

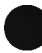

## Especificaciones

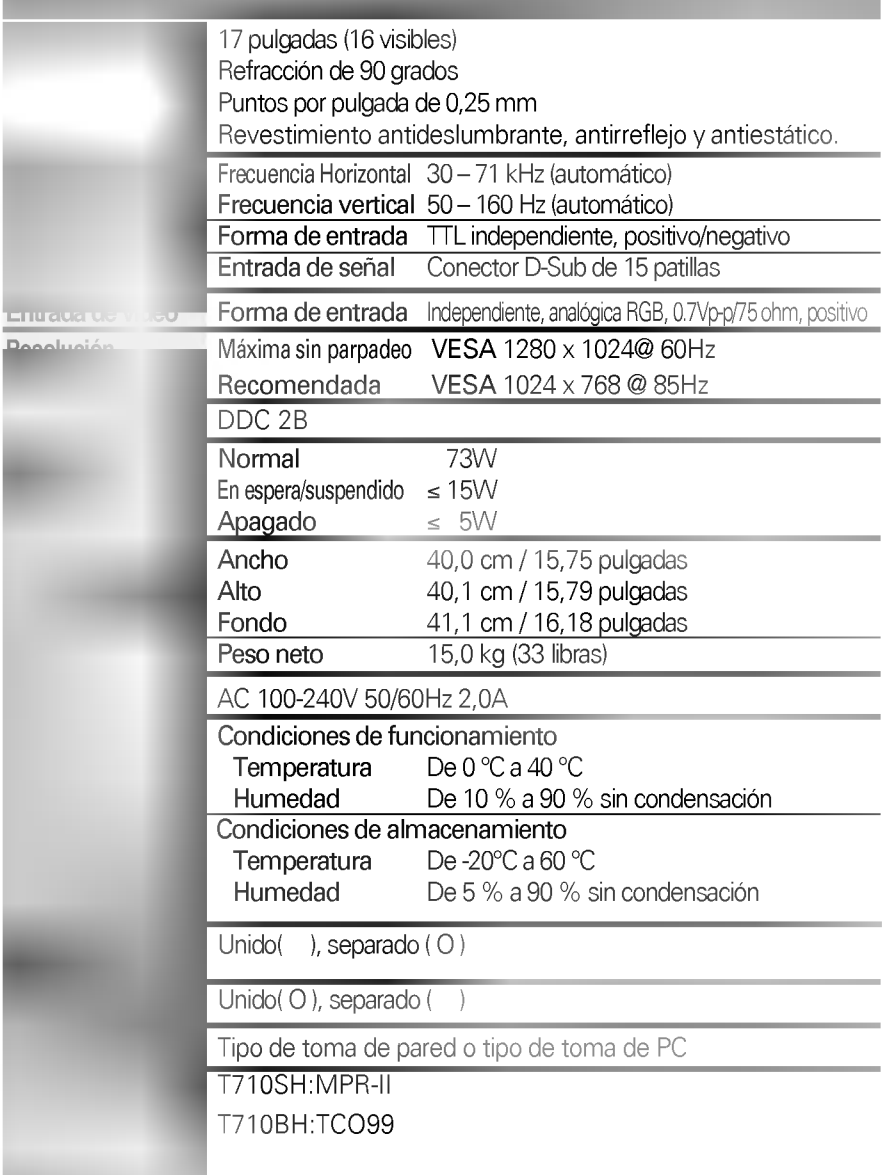

and the state of the state

### NOTA

 $\blacksquare$  La información de este documento está sujeta a cambios sin previo aviso.

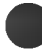

## Especificaciones

## Modos preestablecidos (resolución)

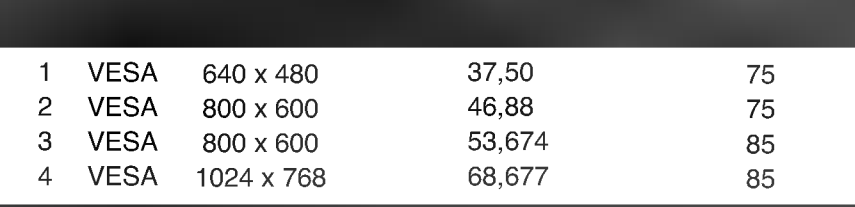

# Digitally yours **FRISHANGE**

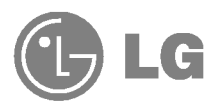